# easypix® DVC529 Focus Full **CE**

# **MANUALE DELL'UTENTE**

#### **1. Parti della videocamera**

- 1: Pulsante Anteprima
- 2: Pulsante Menu
- 3: Schermo LCD
- 4: Presa HDMI
- 5: Selettore modalità
- 6: LED alimentazione
- 7: Pulsante otturatore
- 8: LED ricarica
- 9: Pulsante Su/Esposizione
- 10: Pulsante destro
- 11: Pulsante OK
- 12: Pulsante Giù/Temporizzatore
- 13: Pulsante sinistro
- 14: Presa USB
- 15: Presa AV out
- 16: Pulsante Elimina/LED acceso/spento
- 17: Altoparlante
- 18: Interruttore Zoom

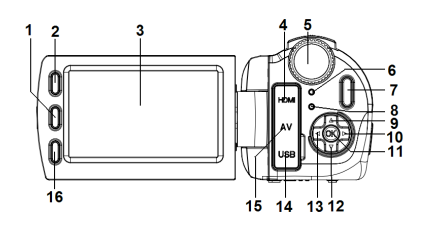

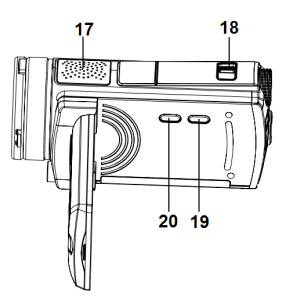

- 19: Pulsante Display
- 20: Pulsante alimentazione

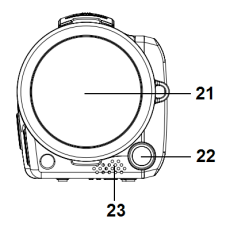

- 21: Coperchio obiettivo
- 22: LED compensazione
- 23: Microfono
- 24: Coperchio batteria/alloggiamento scheda SD

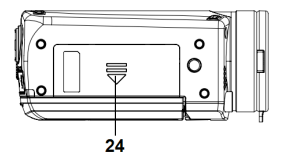

**2. Preparazione per l'utilizzo**

#### **Installazione della batteria**

- 1. Spingere il gancio del coperchio batteria (1) verso l'alto per aprire il coperchio.
- 2. Inserire la batteria agli ioni di litio oppure quattro batteria AAA nello scomparto. Si osservi che i contatti metallici devono essere allineati

con quelli nello scomparto.

3. Una volta installata correttamente la batteria, ricollocare il coperchio.

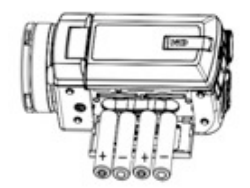

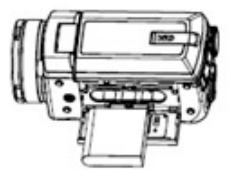

#### **Inserimento della scheda di memoria**

Questa videocamera non dispone di memoria interna; per la registrazione è necessario utilizzare una scheda SD o MMC. Spegnere la videocamera prima di inserire o rimuovere la scheda di memoria. Accertarsi di orientare correttamente la scheda durante l'inserimento. Non forzare la scheda di memoria nell'alloggiamento

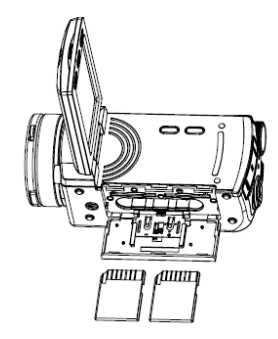

se si avverte resistenza. La scheda di memoria è dotata di interruttore di protezione dalla scrittura, utilizzato per proteggere i dati dalla cancellazione accidentale. Pertanto, ogni volta che si desidera eseguire una registrazione, formattare o eliminare i file nella scheda SD, disattivare anzitutto la protezione dalla scrittura.

- **1.** Spegnere la videocamera.
- **2.** Spingere il gancio del coperchio batteria verso l'alto per aprire il coperchio.
- **3.** Inserire la scheda di memoria come illustrato.

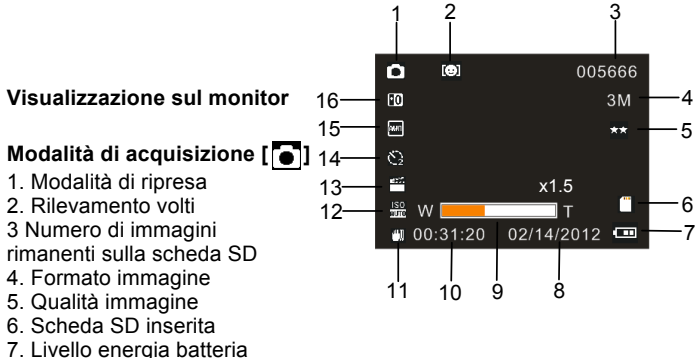

- 8. Visualizzazione data
- 9. Livello valore Zoom

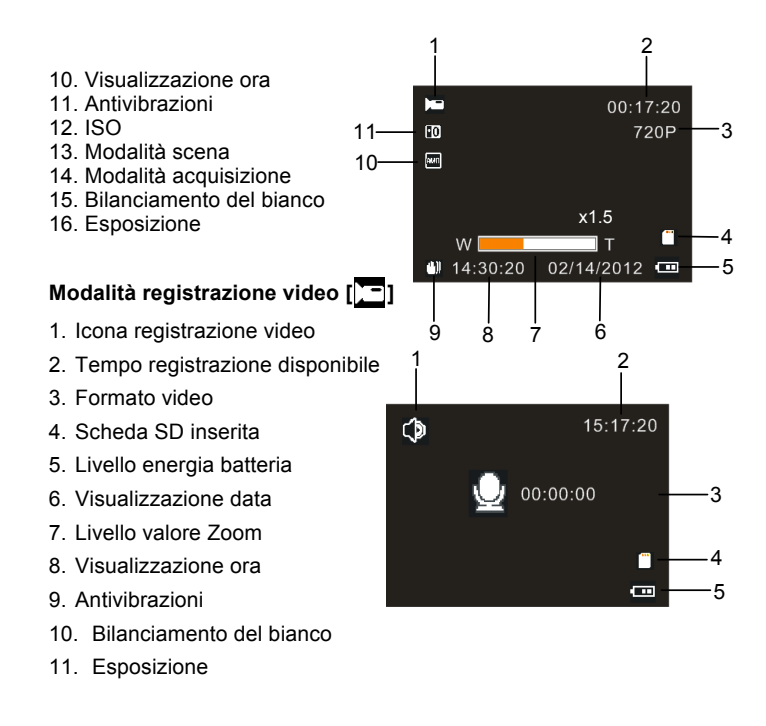

# **Modalità registrazione audio [ ]**

- 1. Icona registrazione audio
- 2. Tempo registrazione audio rimanente sulla scheda SD
- 3. Tempo registrazione disponibile
- 4. Scheda SD inserita
- 5. Livello energia batteria

#### **Modalità di riproduzione [ ]**

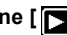

- 1. Icona modalità di riproduzione
- 2. N. file corrente/File totali su scheda SD
- 3. Formato immagine
- 4. Formato video
- 5. Tempo registrazione video
- 6. Tempo registrazione audio
- 7. Scheda SD inserita
- 8. Livello energia batteria
- 9. Data e ora

10. Premere il pulsante otturatore per riprodurre o fermare la riproduzione del file video, premere il pulsante OK per sospendere la riproduzione.

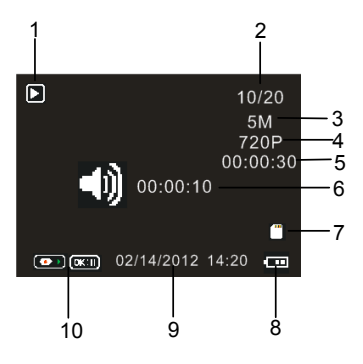

#### **3. Utilizzo della videocamera**

#### **Accensione e spegnimento della videocamera**

- 1. Aprire lo schermo LCD. La videocamera si accende. In alternativa, premere il pulsante **ALIMENTAZIONE** per accendere la videocamera.
- 2. Chiudere lo schermo LCD. La videocamera si spegne. In alternativa, premere il pulsante **ALIMENTAZIONE** per spegnere la videocamera.

# **Registrazione di un clip video**

- 1: Accendere la videocamera e impostarla sulla modalità di registrazione video $\sqrt{-}$
- 2: Premere il pulsante **OTTURATORE** per avviare la registrazione.
- 3: Premere nuovamente il pulsante **OTTURATORE** per terminare la registrazione. Se la memoria è esaurita, la videocamera arresterà la registrazione automaticamente.

# **Scatto di immagini fisse**

1: Impostare la videocamera in modalità di acquisizione; sullo schermo LCD appare l'icona  $\blacksquare$ .

2: Tenere salda la videocamera, quindi premere il pulsante **OTTURATORE** per scattare l'immagine.

# **Registrazione audio**

1: Accendere la videocamera e impostarla sulla modalità di registrazione

audio( $\overrightarrow{A}$ )

2: Premere il pulsante **OTTURATORE** per avviare la registrazione. Premere il pulsante **OK** per sospendere la registrazione; premerlo nuovamente per riprendere la registrazione.

3: Premere il pulsante **OTTURATORE** per terminare la registrazione. Se la memoria è esaurita, la videocamera arresterà la registrazione automaticamente.

#### **4. Riproduzione**

#### **Riproduzione di clip video**

1: Premere il pulsante **Anteprima** per impostare la videocamera in modalità di riproduzione.

- 2: Premere il pulsante **SINISTRA** o **DESTRA** per selezionare i clip video che si desidera riprodurre.
- 3: Premere il pulsante **OTTURATORE** per avviare la riproduzione. Premere il pulsante **OK** per sospendere la riproduzione; premerlo nuovamente per riprendere la riproduzione. Premere il pulsante **OTTURATORE** per interrompere la riproduzione.

# **Riproduzione dell'audio**

1: Premere il pulsante **Anteprima** per impostare la videocamera in

modalità di riproduzione.

- 2: Premere il pulsante **SINISTRA** o **DESTRA** per selezionare i clip audio che si desidera riprodurre.
- 3: Premere il pulsante **OTTURATORE** per avviare la riproduzione. Premere il pulsante **OK** per sospendere la riproduzione; premerlo nuovamente per riprendere la riproduzione. Premere il pulsante **OTTURATORE** per interrompere la riproduzione.

#### **Riproduzione di immagini fisse**

- 1: Impostare la videocamera in modalità di riproduzione.
- 2: Premere il pulsante **SINISTRA o DESTRA** per visualizzare in anteprima l'immagine precedente o successiva.

#### **5. Collegamenti**

#### **Collegamento della videocamera al televisore**

Quando si collega il cavo TV-out (in dotazione) alla presa AV out della videocamera, lo schermo LCD diventa nero. Collegando la videocamera al televisore quest'ultimo fungerà da schermo LCD della videocamera.

- 1. Collegare la videocamera al televisore tramite il cavo TV-out (in dotazione)
- 2. Accendere il televisore e la videocamera, quindi impostare il

televisore in modalità "AV".

- 3. Quando la videocamera è impostata in modalità di registrazione, è possibile visualizzare in anteprima sullo schermo del televisore i soggetti che si desidera riprendere.
- 4. Quando la videocamera è impostata in modalità di riproduzione, è possibile visualizzare sul televisore tutte le immagini, i clip audio e video memorizzati sulla videocamera.

#### **Collegamento della videocamera al PC**

Vi sono due modi per scaricare i file dalla memoria interna della videocamera o scheda di memoria al computer:

- Inserendo la scheda di memoria in un lettore di schede
- Collegando la videocamera al computer mediante il cavo USB in dotazione.

#### **Utilizzo di un lettore di schede**

1: Espellere la scheda di memoria dalla videocamera e inserirla nel lettore di schede collegato al computer.

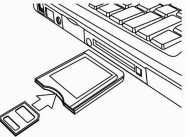

2: Aprire [Risorse del computer] o [Windows Explorer] e fare doppio clic sull'icona del disco rimovibile che rappresenta la scheda di memoria.

3: Copiare le immagini dalla scheda a una directory a scelta sul disco rigido del computer.

#### **Collegamento della videocamera al PC mediante il cavo USB**

1: Collegare il cavo USB in dotazione alla porta USB del computer e accendere la videocamera. Sullo schermo appare la dicitura "Mass Storage" (memoria di massa), una volta completato correttamente il collegamento al computer.

2: Aprire [Risorse del computer] o [Windows Explorer]. Nell'elenco delle unità viene visualizzato un "Disco rimovibile". Fare doppio clic sull'icona "Disco rimovibile" per visualizzarne il contenuto. I file memorizzati sulla videocamera si trovano nella cartella denominata "DCIM".

3: Copiare le foto o i file sul computer.

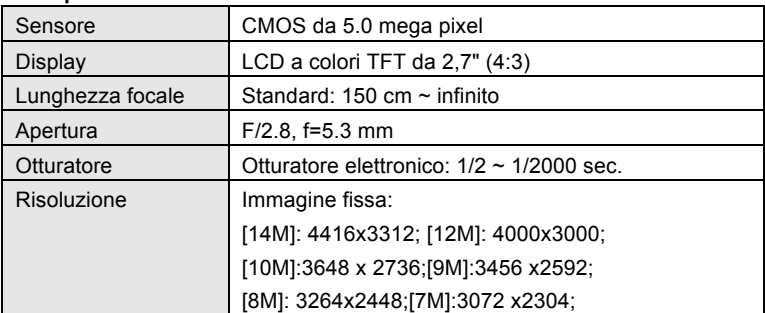

#### **6. Specifiche tecniche**

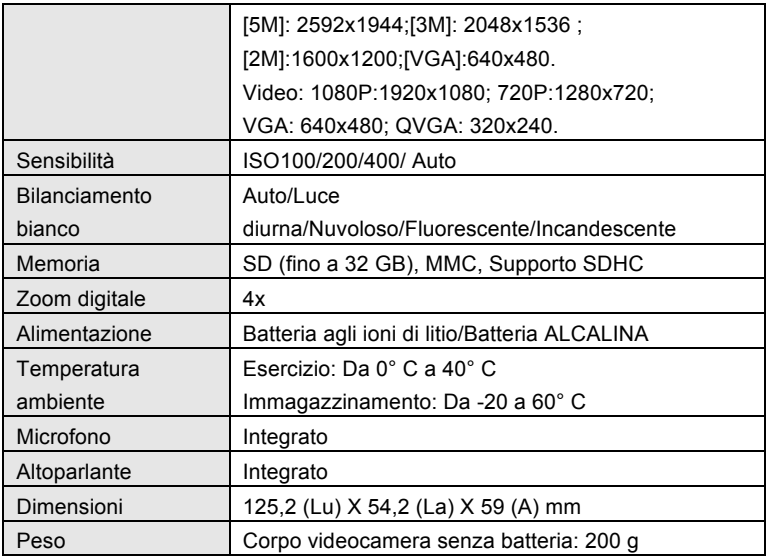

#### **DECLARATION OF CONFORMITY**

**Easypix herebly declares that the product DVC529 Full HD Focus is in conformity to all the essential requirements of Directive 1999/5/EC. The declaration of conformity can be downloaded here: http://www.easypix.info/download/pdf/doc\_dvc529.pdf** 

**For technical help please visit our support area on www.easypix.eu.**

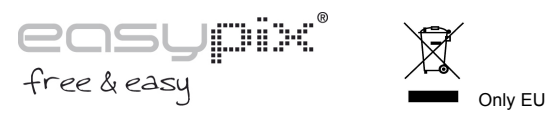

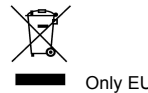